exchanges can be verified, but not the timing performance. This is because the messages do not travel over realistic distances as they should in industrial applications. By design, timing is a very important part of IEC 61850 message exchanges and needs to be investigated.<br> While it is not possible to use cables that are several meters or kilometers long in the lab to while it is not possible to use cables that are several meters of knowleders long in the lab to replicate realistic situations, it is possible to insert *network emulators* in between. As shown in Figure [4,](#page-4-0) in this fashion, messages travel over long distances through networks with traffic. This ensures that timing performance of IEC 61850 messaging can be examined. messaging can be examined.

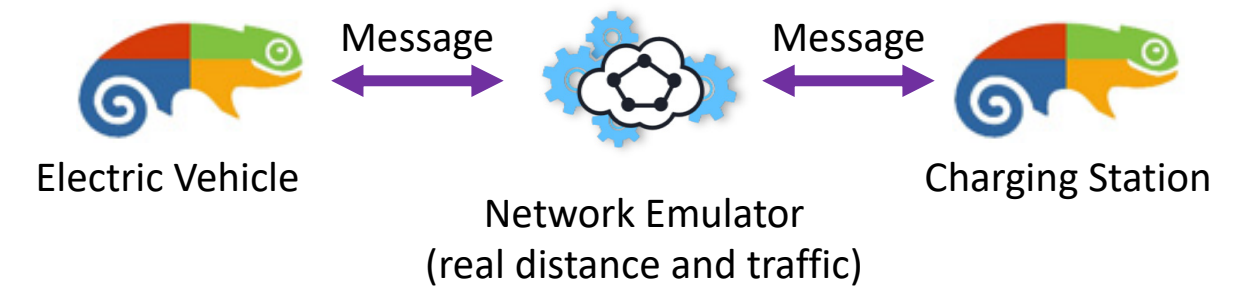

**Figure 4.** Realistic network and traffic design with Network Emulator. **Figure 4.** Realistic network and traffic design with Network Emulator.

The software tools for these three distinct steps are reviewed in the next sections. Technically, network sniffers can be classified as another category, but WireShark [44] is so dominant and works so well that it is the only tool used in the trade. It is also freely available. There simply is no reason to try any other tool. It is efficient, effective and comes at no-cost.  $\blacksquare$ The software tools for these three distinct steps are reviewed in the next sections. at no-cost.

## **3. IEC 61850 Modeling and Emulator Tools**

**3. IEC 61850 Modeling and Emulator Tools**  analyzed. Several factors have been taken into account such as capabilities, cost, time required for setup and customer service. The last two factors are especially important for<br>fore and naid task are astivaly free and paid tools, respectively. In this section, tools that can develop and run IEC 61850 device models are critically

## $2.1.$  Infotech *3.1. Infotech*

Infotech is a small company that provides several tools for IEC 61850 testing [ $45$ ]. The will be explained below. software can only be run in Windows which is the biggest limitation of these tools. There are six different components that come with this package, as shown in Table [1.](#page-4-0) What is most striking about Infotech tools is their *simplicity, ease of use and cost-effectiveness*. These

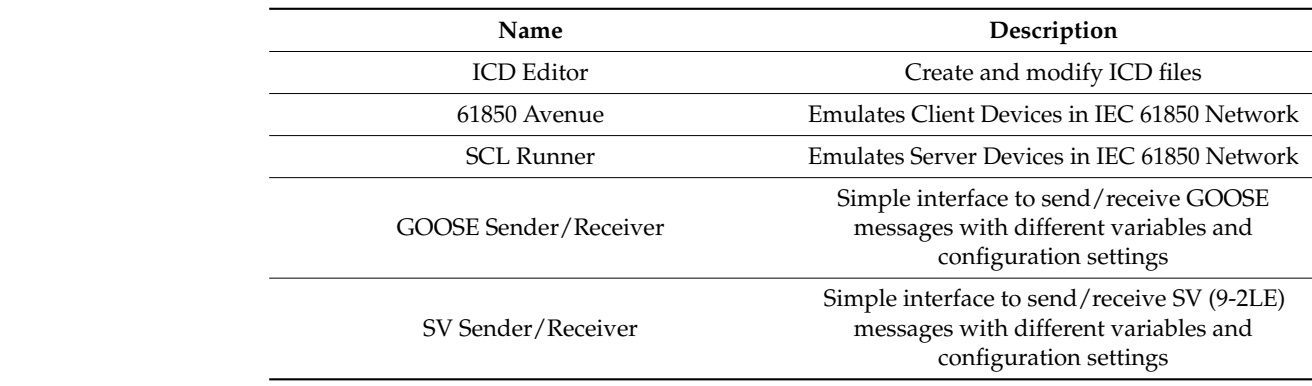

**Table 1.** InfoTech IEC 61850 Software Package.

 $\overline{C}$   $\overline{C}$   $\overline{C}$   $\overline{C}$   $\overline{C}$   $\overline{C}$   $\overline{C}$   $\overline{C}$  as a strong editor tool that can be used to generate or modify  $\overline{C}$   $\overline{C}$ ICD Editor is a strong editor tool that can be used to generate or modify ICD files. It has a simple user interface as shown in Figure [5.](#page-5-0) It gives a tree view of any device. Logical<br> Devices (LDs) and Logical Nodes (LNs) can be added as shown in Figures [6](#page-5-0) and [7.](#page-6-0) It is also possible to add Control Blocks (CBs) and Data Sets (DSs) as shown in Figure [8.](#page-6-0)

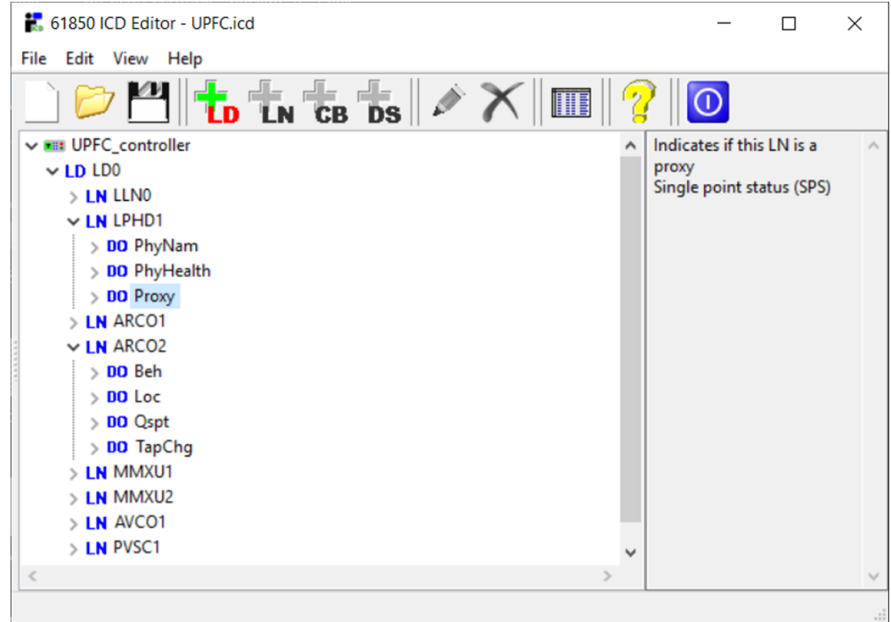

**Figure 5.** General view of ICD Editor. **Figure 5.** General view of ICD Editor. **Figure 5.** General view of ICD Editor.

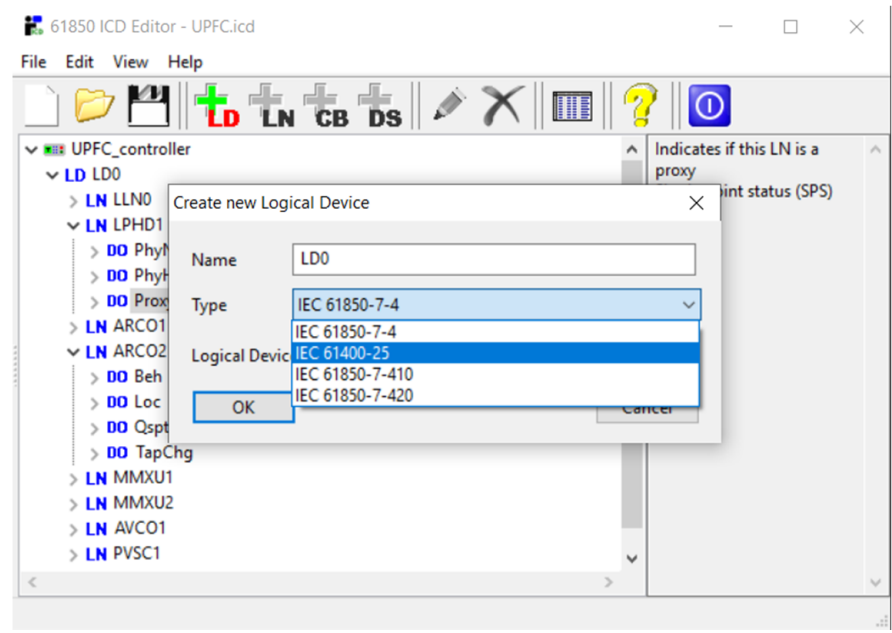

**Figure 6.** Adding Logical Device from IEC libraries. **Figure 6.** Adding Logical Device from IEC libraries. **Figure 6.** Adding Logical Device from IEC libraries.

The only limitation of this tool is that LDs can only be added from published IEC 61850 libraries so that they will be compliant with the standard. When developing novel IEC 61850 models for devices that are not yet included in the standard [46–48], this becomes a barrier. One possible way to work around this is by using the XML editor capability of the ICD editor tool. This shows the XML rendition of the ICD file created as shown in Figure [9.](#page-7-0) Following the XML rules, it is possible to add novel LDs and LNs into an IEC 61850 model. This approach provides all the necessary capabilities for ICD editing in the IEC 61850 research field.

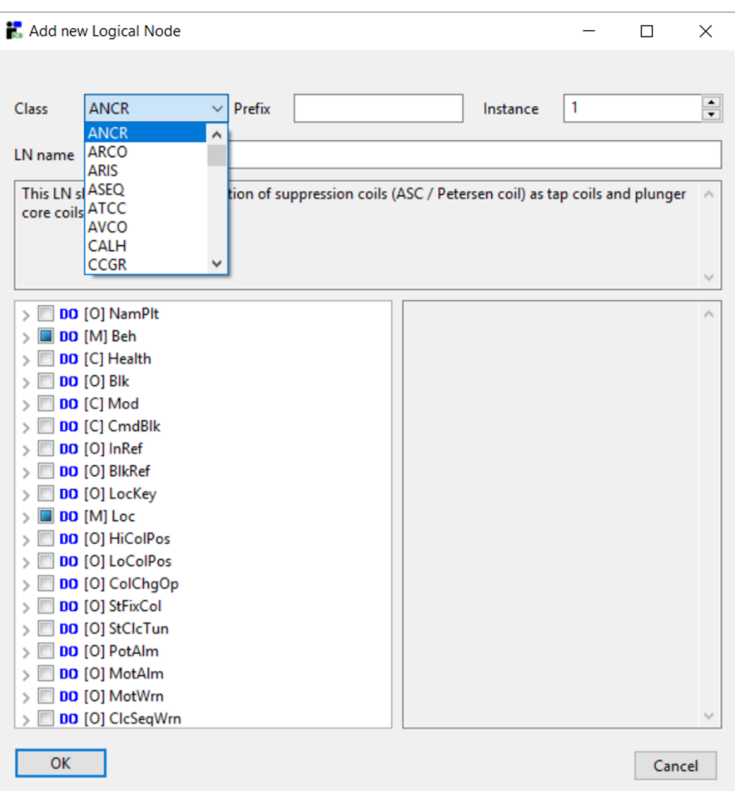

**Figure 7.** Adding Logical Node from IEC libraries. **Figure 7.** Adding Logical Node from IEC libraries. **Figure 7.** Adding Logical Node from IEC libraries.

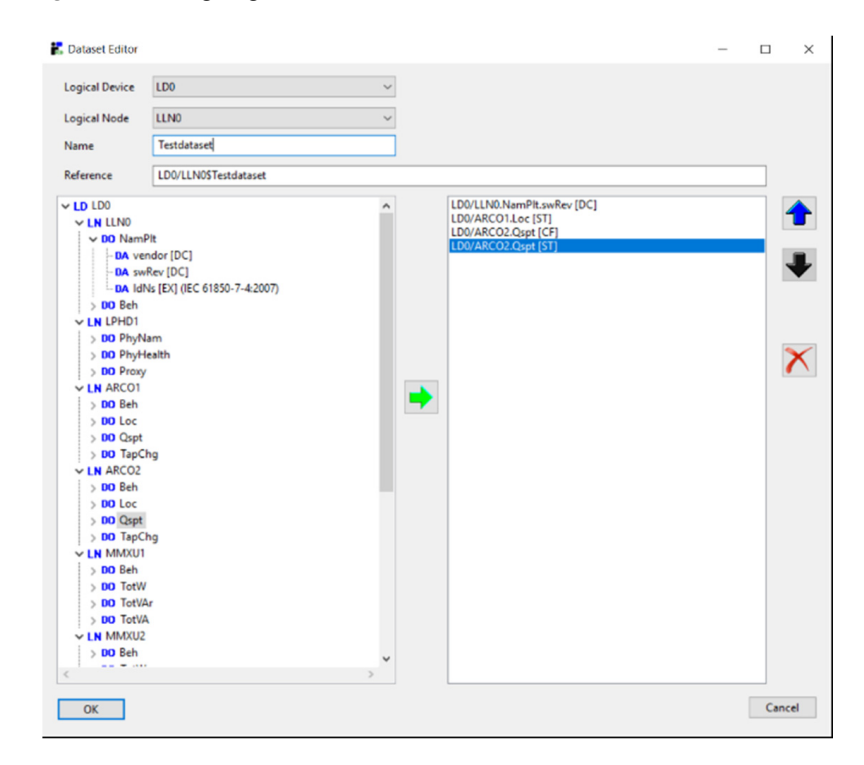

**Figure 8.** Creating a DS within IDS based on LDs and LNs. **Figure 8.** Creating a DS within IDS based on LDs and LNs. **Figure 8.** Creating a DS within IDS based on LDs and LNs.

Once necessary ICD files are prepared, 61850 Avenue and SCL runner tools are utilized to emulate client and server devices, respectively. Proper connection can be established, local data changes can be reported to the remote terminals and necessary instructions can be sent. All the actions can be observed in real-time and messages can be captured in the network. Figure [10](#page-7-0) shows how one or more clients are emulated in 61850 Avenue. One device (laptop or pc) can emulate several clients but only a single server.

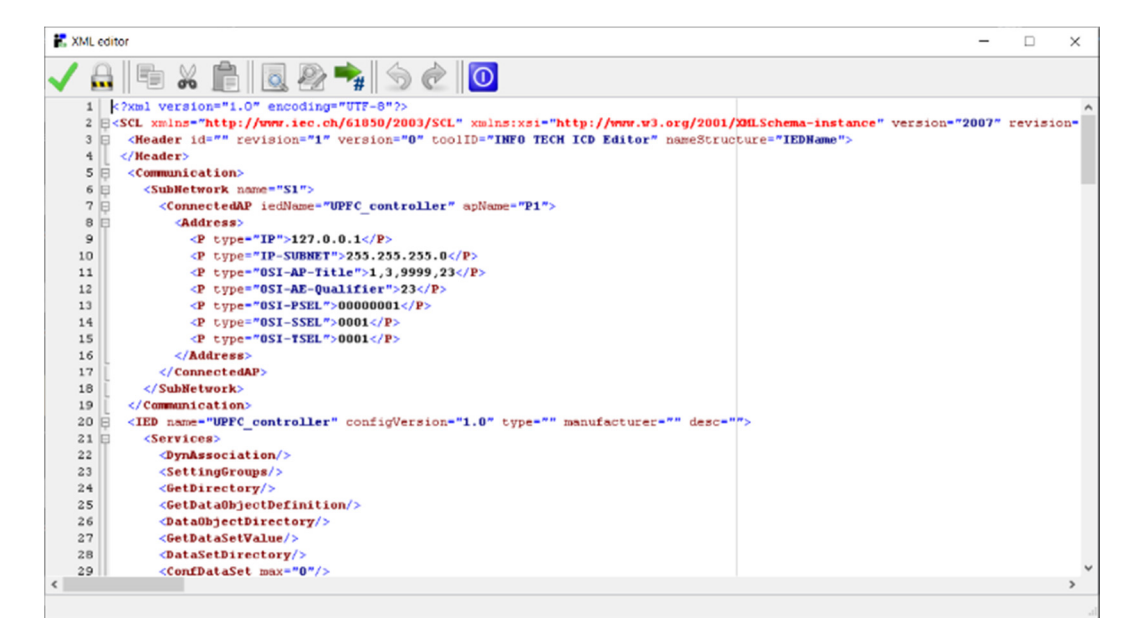

Figure 9. XML editor available in ICD Editor tool.

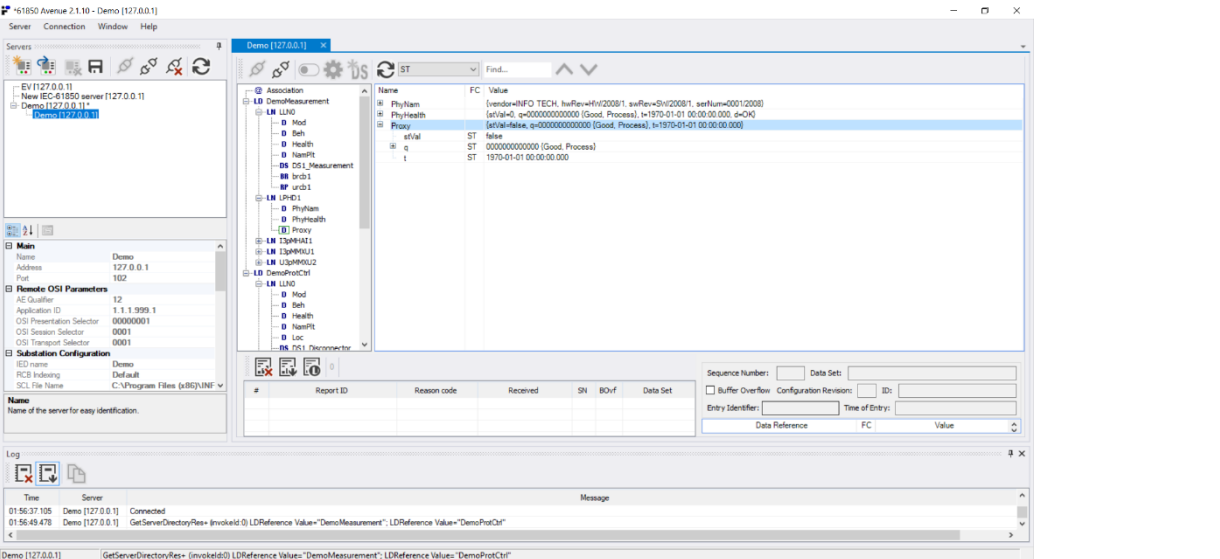

**Figure 10.** Avenue Interface with Server Information. **Figure 10.** Avenue Interface with Server Information.

It is possible to add multiple servers on the left to which Avenue should connect as a client. With the recent update, this connection can use Transport Layer Security (TLS) with certificate authentication, and a private key. Once the connection is established, server device data model can be explored, and the current data values can be read. If there is a device data model can be explored, and the current data values can be read. If there is a change in the parameter values this is denoted with blue ink. change in the parameter values this is denoted with blue ink.

As shown in Figure 11, it is possi[ble](#page-8-0) to create new data sets from the server's data server's ICD file or created in Avenue. It goes without saying that it is possible to send control commands as real or test messages as shown in Figure [12.](#page-8-0)  $\ddot{o}$  and a private key. Once the connection, server  $\ddot{o}$ objects. It is also possible to set up reporting conditions based on data sets defined in the objects. It is also possible to set up reporting conditions based on data sets defined in the

<span id="page-4-0"></span>

| $R = \circ \circ \circ \circ \circ \circ$<br>EV (127.0.0.1)<br>New IEC-61850 server [127.0.0.1]<br><b>□ Demo [127.0.0.1]</b> *<br>Demo (127001)<br>距如同<br>Max. MMS Services Calling 1<br>OSI Presentation Selector<br>00000001<br>OSI Session Selector<br>0001<br>OSI Session Timeout Insi<br>2000<br>OSI Transport Selector<br>0001<br>OSI Transport Timeout [ma] 1000<br><b>TCP Connect Response Time 2000</b><br>TCP Keepalive Interval [a] 5<br>TCP Keepalive Timeout [s] 0<br>TCP Receive Buffer Size (byt 0<br>TCP Send Buffer Size (bytes) 0<br><b>E</b> Performance<br>Delay Time Imst<br>$\Omega$<br>Enabled<br>Split Reading LN per FC | $\mathcal{O}$ $\mathcal{S}^{\circ}$ $\bullet$ $\bullet$ 1s<br><b>@</b> Association<br><b>E-LD DenoMeasurement</b><br><b>G-LN LLNO</b><br><b>D</b> Mod<br>D Beh<br>D. Health<br>D NamPft<br>DS DS1 Measure<br>88 brcb1 | $\mathbb{C}$ RP<br>$\wedge \vee$<br>$\vee$ Find<br>FC Value<br>Name<br>RP.<br>RotiD<br>RP false<br>RotFoa<br>RP true<br>Resy<br>RP DemoMeasurement/LLN0.DS1 Measurement<br>DatSet<br><b>RP</b><br>ConfRev<br>RP 0111110010 (sequence-number, report-time-stamp, reason-for-inclusion, data-set-name, data-reference, conf-rev)<br><b>DotFlds</b><br>Demo (127.0.0.1): DemoMeasurement/LLN0.urcb1<br>$\times$ |                                                                                                    |                                                                          |                                                                                                    |                                                                                                    |
|----------------------------------------------------------------------------------------------------|----------------------------------------------------------------------------------------------------|----------------------------------------------------------------------------------------------------|----------------------------------------------------------------------------------------------------|--------------------------------------------------------------------------|----------------------------------------------------------------------------------------------------|----------------------------------------------------------------------------------------------------|
|                                                                                                    | <b>IFF</b> urch 1<br><b>E-LN LPHD1</b><br>D PhyNam<br>D Phytlealth                                                                                                    | Report Identifier:<br>Data Set Reference:<br>Configuration Revision: 1<br><b>Buffer Time Imst.</b><br>Sequence Number:<br>Reserved:<br><b>Optional Fields</b><br>Sequence Number<br>□ Report Time Starro<br>Reason For Inclusion<br>Oata Set Name<br>Apply                                                                                                    | DemoMeasurement/LLN0.DS1 Measurement                                                                                                    |                                                                          |                                                                                                    | heral-interrogation                                                                                                    |
|                                                                                                    | - D Proxy<br><b>G-LN T3pMHAT1</b><br><b>E-LN ISOMMOUL</b><br><b>B-1N U36MM0./2</b><br>-LD DemoProtCtrl<br><b>GLAN LINO</b><br>鳳扇<br>晸<br>$\blacksquare$<br>Report                                                     |                                                                                                    | 1000<br>$\overline{a}$<br>☑<br>□ Data Reference<br><b>Buffer Overflow</b><br>Entry Identifier<br><b>D</b> Configuration Revision<br>Enable | Integrity Period [ms]: 0<br>Entry Identifier<br>Time Of Feby:<br>Refresh | <b>Trigger Options</b><br>Osta Change (dchg)<br>Ouality Change (ocho)<br>O Data Update (dupd)<br>$\boxdot$ Integrity<br>General Interrogation<br>Close | Data Set:<br>Sequence Number:<br>Buffer Overflow Configuration Revision:<br>ID:<br>Entry Identifier:<br>Time of Entry:<br>Data Reference<br>FC.<br>Value |
| <b>Name</b><br>Name of the server for easy identification.                                                                                                    |                                                                                                    |                                                                                                    |                                                                                                    |                                                                          |                                                                                                    |                                                                                                    |
| Log:<br>QQ<br>Time<br>Server                                                                                                    |                                                                                                    |                                                                                                    |                                                                                                    | Message                                                                  |                                                                                                    |                                                                                                    |

**Figure 11.** Reporting in Avenue. **Figure 11.** Reporting in Avenue. **Figure 11.** Reporting in Avenue.

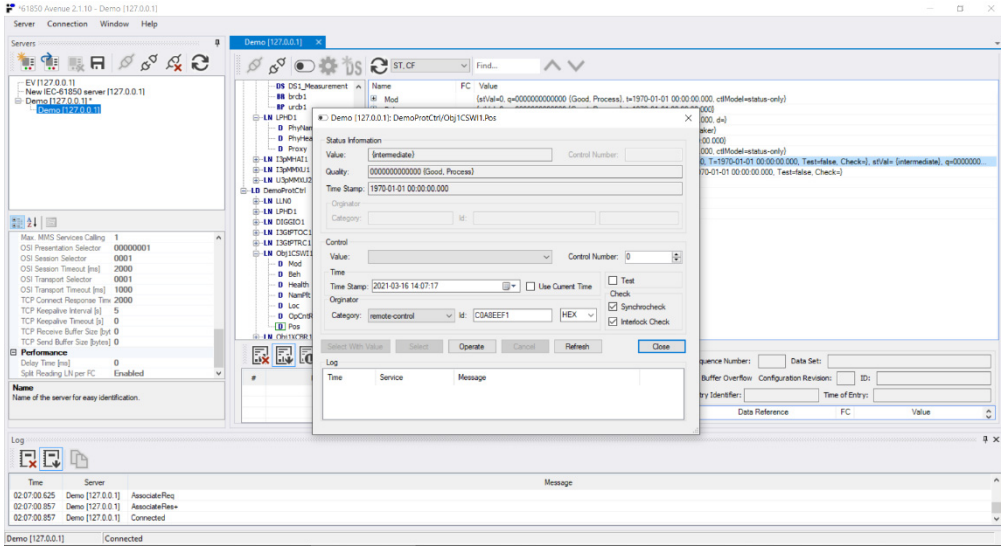

**Figure 12.** Control Commands sent as real or test messages. **Figure 12.** Control Commands sent as real or test messages. **Figure 12.** Control Commands sent as real or test messages.

On the server side, SCL Runner is running the ICD file of the server and emulating it. As shown in Figure 13, several s[erv](#page-9-0)ers can be added with their ICD files and IP configurations. At any given time, only one can be launched, and the computer emulates that particular device. that particular device. that particular device.

> Avenue and the SCL runner can be run on different platforms or as a loopback setup. In either case, when the client and server are connected, the parameters can be edited, and changes can be observed on the opposite side. If the server makes the changes locally, client receives updated information in blue ink, as shown in Figure [11.](#page-8-0) On the other hand, client can ask for a parameter to be changed in the server, which is reflected inside the server if this modification is allowed.

> GOOSE and SV messages can be triggered from Avenue and SCL runner tools as long as the message configurations are done within ICD files, such as goose control block GOCB. However, sometimes researchers would like to focus on the message design and their contents, more than on full-fledged ICD file development. For such cases, there are simple sender and receiver tools for both GOOSE and SV messages. As shown in Figure [14,](#page-9-0) GOOSE sender has a simple interface where network parameters of the message can be easily configured. Furthermore, GOOSE block data set can be created by adding parameters

<span id="page-5-0"></span>from a drop-down menu. When the transmission starts, the tool starts sending GOOSE messages through the chosen network adapter. Initially, only simple GOOSE messages<br>and has not Herman with the mentanglate matched GOOSE B GOOSE are she had could be sent. However, with the recent update, routable-GOOSE, R-GOOSE, can also be<br>sent with tunneling options. sent with tunneling options.

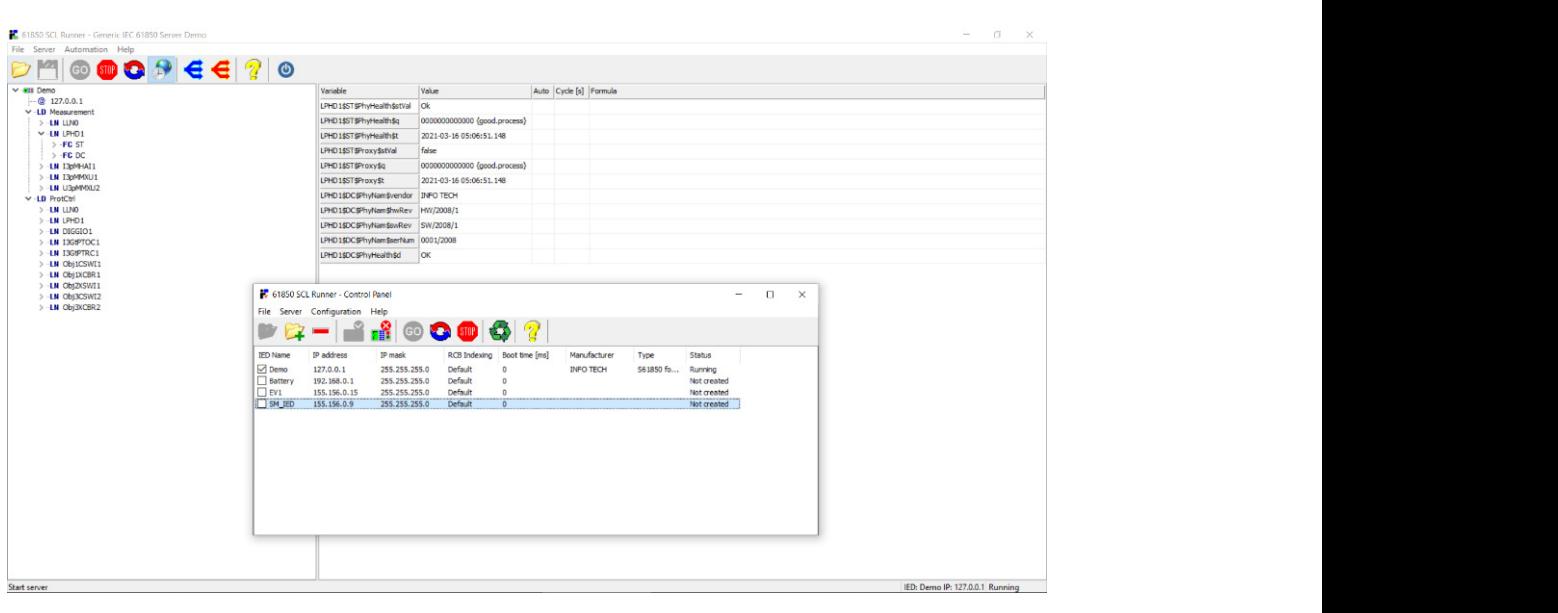

Figure 13. SCL runner emulating a server.

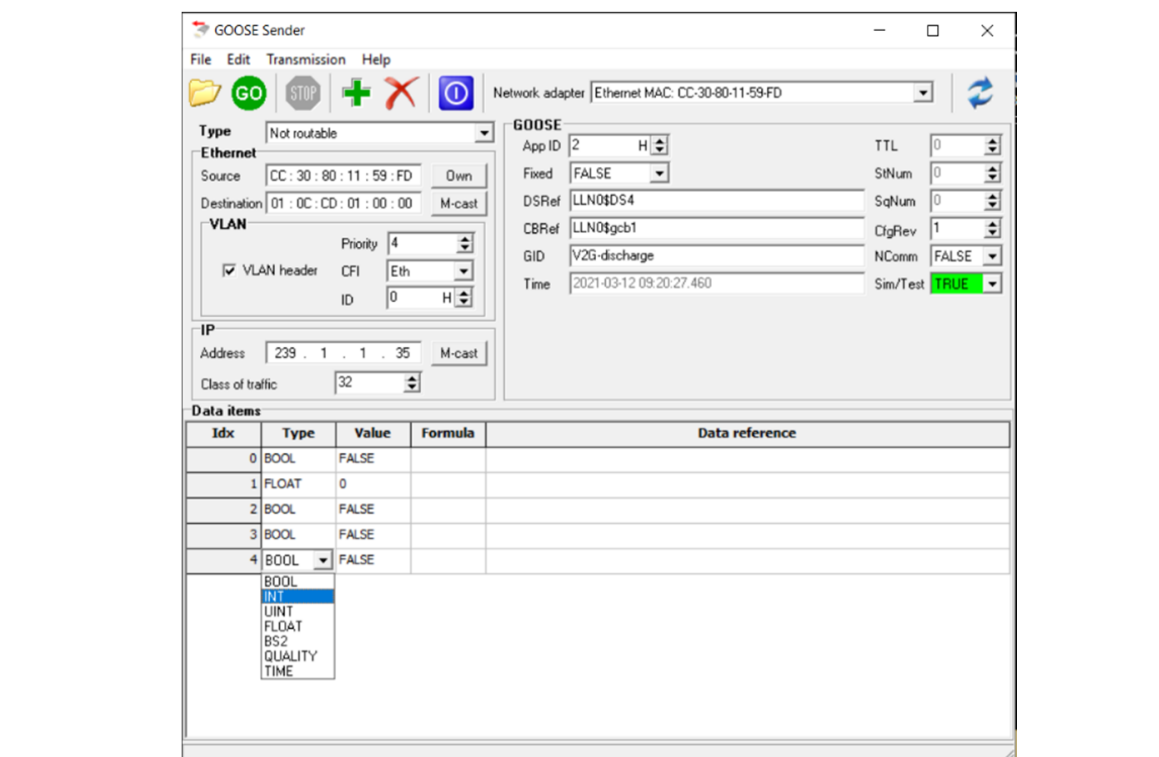

**Figure 14. Figure 14.**  GOOSE Sender Interface. GOOSE Sender Interface.

The receiver tool's interface, as shown in Figure 15, is almost a mirror image of the sender. The only difference is that everything is read and shown, not editable. The receiver can detect available streams in the network, depending on the selected adapter. Once subscribed, the contents of the GOOSE message are shown in a user-friendly manner. As

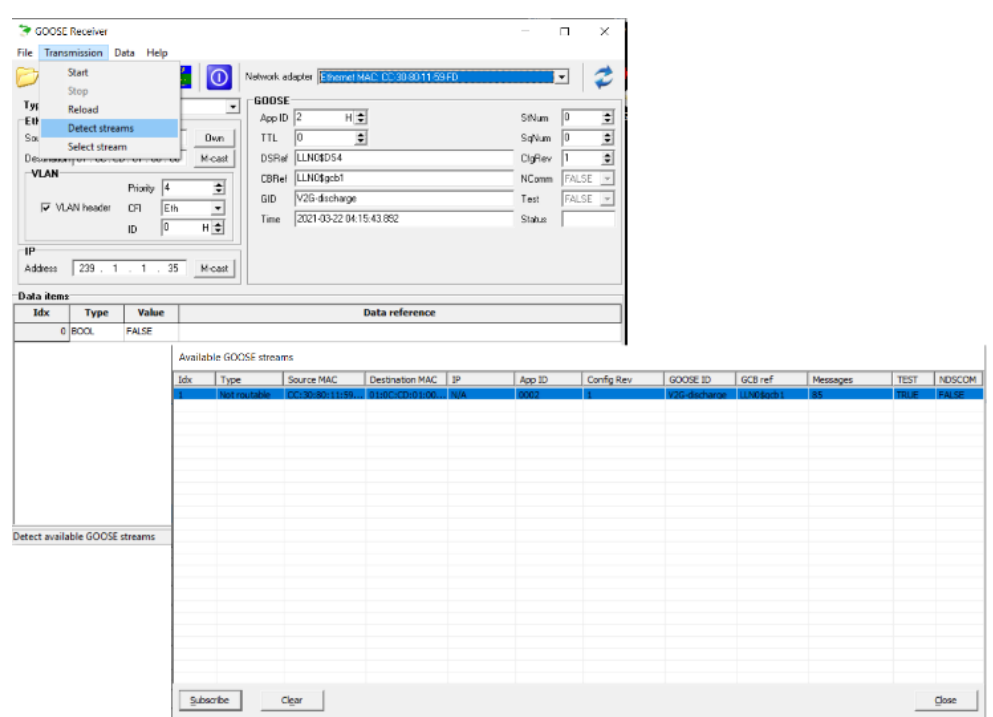

shown in Figure 16, the tool also has a parser window for viewing more technical details of the message.

<span id="page-6-0"></span>shown in Figure 16, the tool also has a parser window for viewing  $\alpha$  parser window for viewing more technical details.

can detect available streams in the network, depending on the selected adapter. Once

**Figure 15.** GOOSE Receiver Tool and Stream Detection. **Figure 15.** GOOSE Receiver Tool and Stream Detection. **Figure 15.** GOOSE Receiver Tool and Stream Detection.

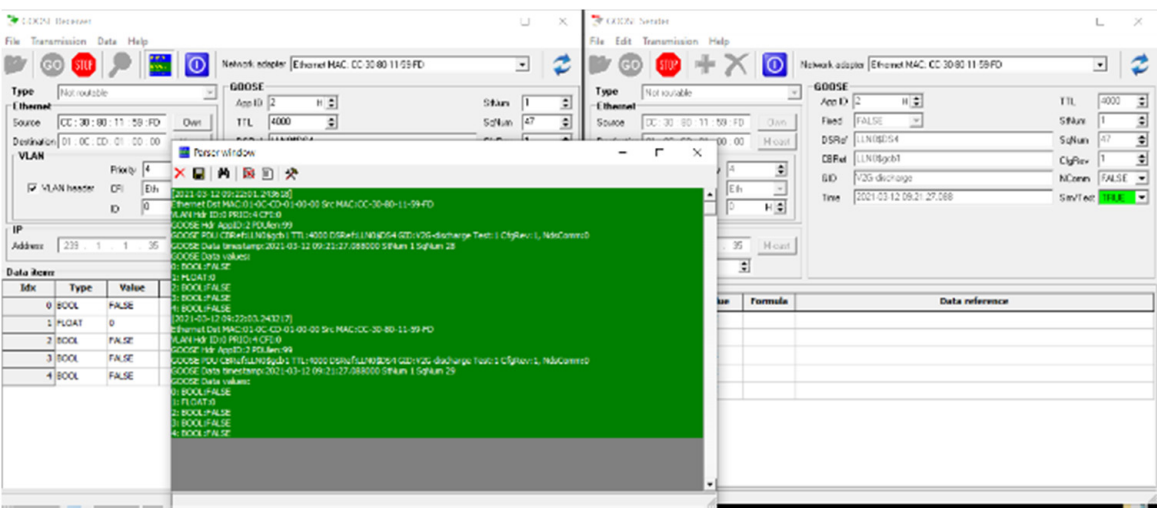

The sense sender and receiver tools need as a pair of the use of the use of the use of the use of the use of the use of the use of the use of the use of the use of the use of the use of the use of the use of the use of the **Figure 16.** Message Parsing in GOOSE Receiver Tool. **Figure 16.** Message Parsing in GOOSE Receiver Tool.

These sender and receiver tools need not be used as a pair. They are interoperable with any valid GOOSE message. Therefore, they offer a very convenient method of testing<br>when the main focus is sonding and receipt of messages when the main focus is sending and receipt of messages.

SV Sender and receiver tools, (see Figures 17 and 18), operate in almost the same way, with a significant difference. Industry has agreed on a very limited implementation of SV messages that is called 9-2LE, i.e., limited edition [49]. This is due to the fact that, in nen general deminion, by messages are very general, and madslinal partners roand in hard to implement. Following this trend, SV sender and receiver tools can only deal with 9-2LE messages. For industrial purposes, this ensures capability. However, as in ICD editor tool, for cutting-edge research it creates a handicap. Novel SV message designs and their their general definition, SV messages are very general, and industrial partners found it<br>hard to implement. Fellowing this trend, SV sender and reseiver tools see only deal with

<span id="page-7-0"></span>operations cannot be implemented or tested, e.g., use of SV for much slower messages such as EV charging signal [50].

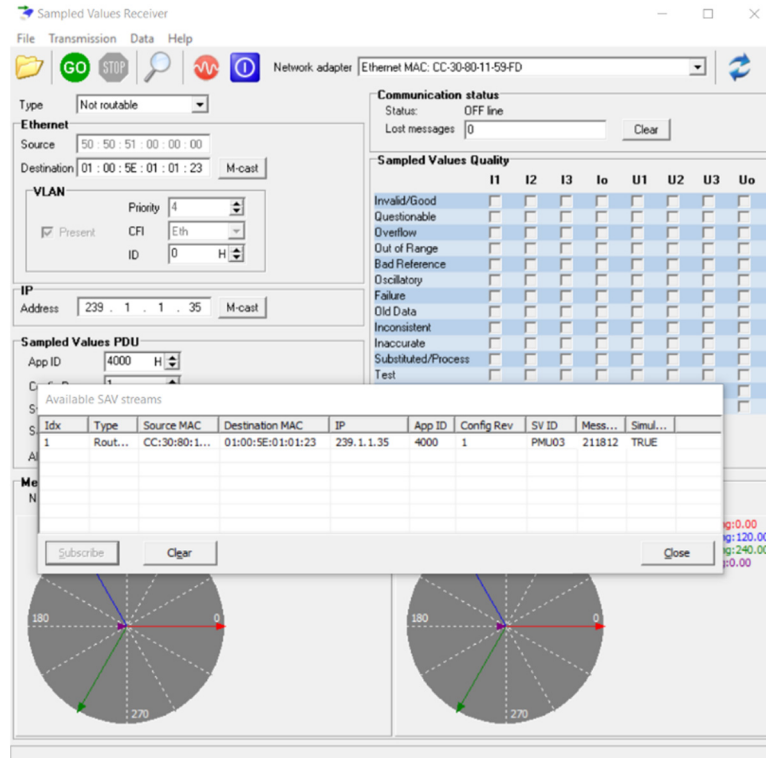

**Figure 17.** SV Sender Interface. **Figure 17.** SV Sender Interface. **Figure 17.** SV Sender Interface.

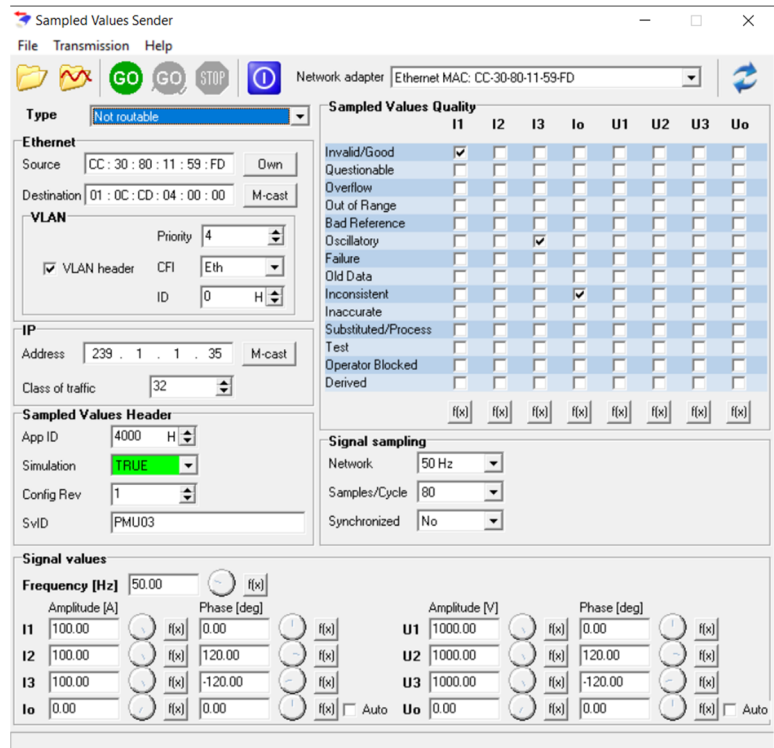

**Figure 18.** SV Receiver Detecting 9-2LE streams. **Figure 18.** SV Receiver Detecting 9-2LE streams. **Figure 18.** SV Receiver Detecting 9-2LE streams.

In addition to technical properties, this work evaluates these tools in terms of cost, customer service, experience with the company, etc. The overview of Infotech tools evalua<span id="page-8-0"></span>tion is given in Table 2. From this perspective, it can be easily said that Infotech passed all these fields with flying colors. Firstly, the cost of the entire suite is very reasonable. The company is very responsive and communicates well. They acknowledge the receipt of payment, and then follow up with product delivery, licensing and shipping of physical keys as shown in Figure 19. The only negative aspect of Infotech products is that these keys are the purchased value. In other words, if these USB flash keys are lost or became unresponsive, the customer would bear the cost of another purchase. That being said, dongles have an advantage, where the tools can be installed in a number of computers and keys can be carried with ease, instead of carrying the computers around. This definitely has advantages along with drawbacks.

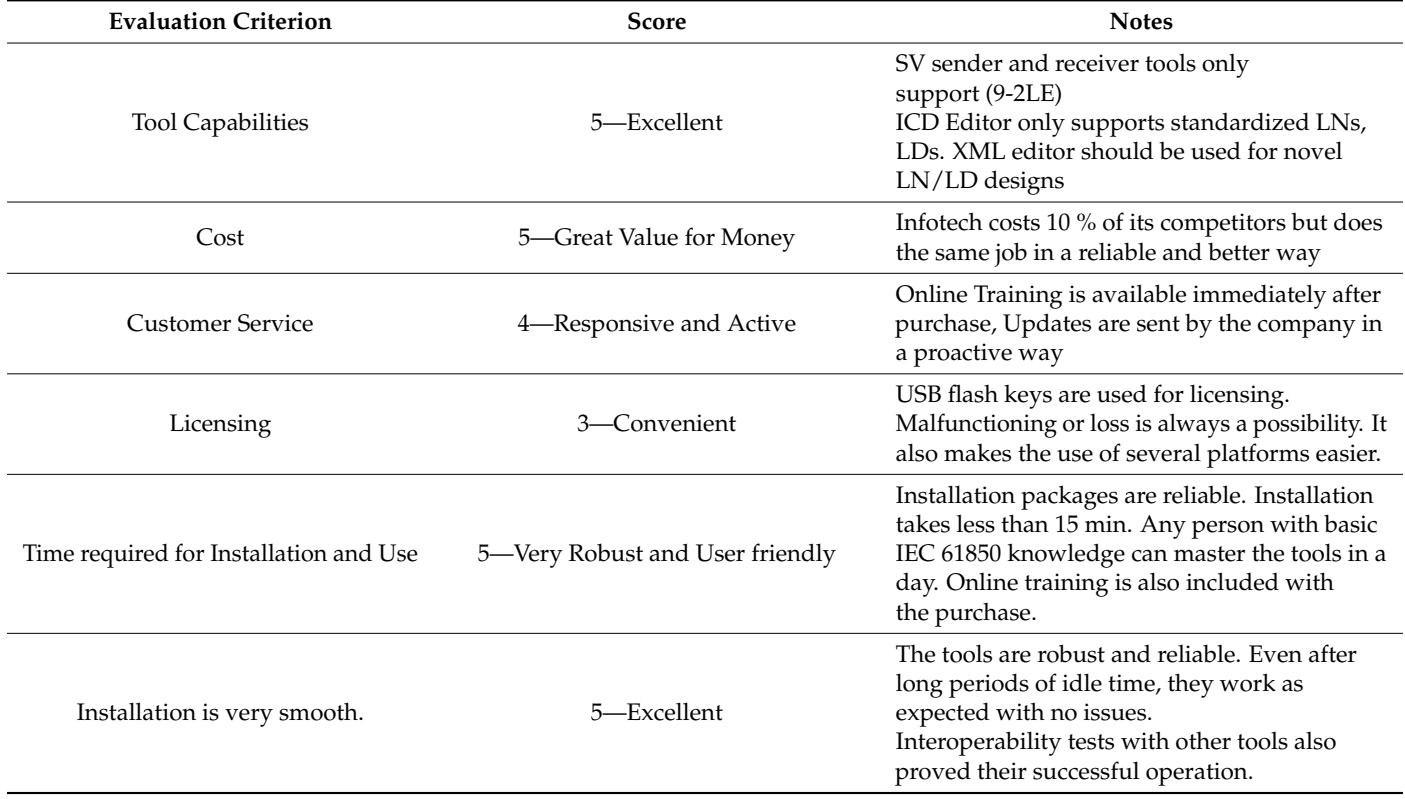

**Table 2.** Infotech Tools Review Summary.

In terms of customer service, Infotech is very responsive and helpful. The company set up online training sessions within one week of purchase. The trainers extensively discussed the capabilities and use of these tools. Most importantly, the use of the tools is intuitive, and they are reliable. The menus, icons and menus are very easy to master and remember. Once this is done, it is convenient to use these tools daily, or only once in a while. Sometimes, research projects go cold, and researchers want to revive them. Infotech tools proved to be easy to remember and reliable to work even after months of non-use. Despite being taken for granted, these qualities are not always present, as will be seen in the next tool.

## *3.2. Xelas Energy*

Xelas Energy software is a scavenged tool from old communication emulation programs. Bootstrap solutions are developed to emulate IEC 61850 servers and exchange IEC 61850 messages. It is also claimed that IEC 62351 cybersecurity requirements are built into this tool. However, it is not possible to over emphasize that Xelas Energy is reuse of an obsolete software. It is not a freshly developed tool and this manifests itself in all aspects such as poor performance, little to no reliability and very low user-friendly interface.

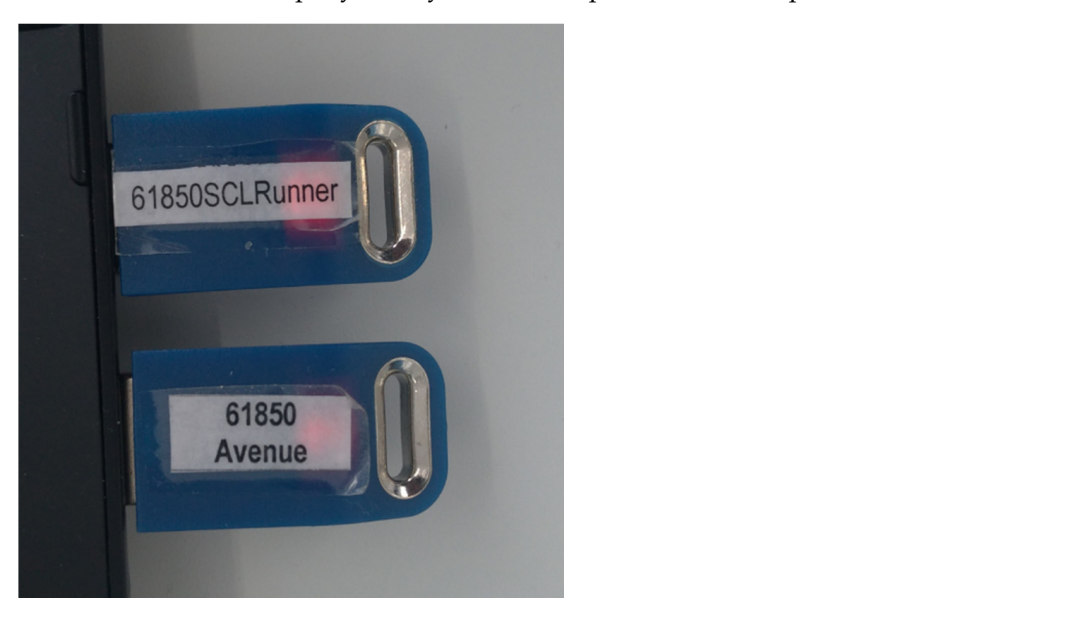

<span id="page-9-0"></span>Surprisingly, these are not the worst aspect of Xelas Energy, but customer experience and our prisingly, increase the first and weight dependent interaction. The capabilities will be presented.

Figure 19. Infotech Flash Keys.

This tool is provided as a collection of different packages in one installation file. Contents are not clearly listed and there are many dependencies. As shown in Figure 20, the tool is not self-contained but is a collection of different things. The GUI is provided by an Internet Browser, as the tool does not have its own GUI. Energy Management System is also with the state of the state of the state of the state of the state of the state of the state of the state of the state of the sta not relevant to anything, although it is always mentioned in documentation along with the tool itself (see Figure 21). Its operation depends on the Glassfish [51] server which, then,<br>This requires the communication of the communication of the communication of the communication of the communication communicates with IEC 61850 stack to exchange messages. This requires *tp0d* to be utilized. Due to bad design of Xelas Software tool, *tp0d* is not only occupied when the tool runs, but<br>reception it is closed. This means that all reseding what require access to *tp0d* access that also when it is closed. This means that other software that require access to *tp0d* cannot be run on the same computer. Similarly, glassfish is run in each boot cycle, takes we access to run on the same computer. Similarly, glassfish is run in each boot cycle, takes up memory<br>and slows down the computer. and slows down the computer. This tool is provided as a collection of different packages in one installation file. This tool is provided as a conection of different packages in one installation ine.

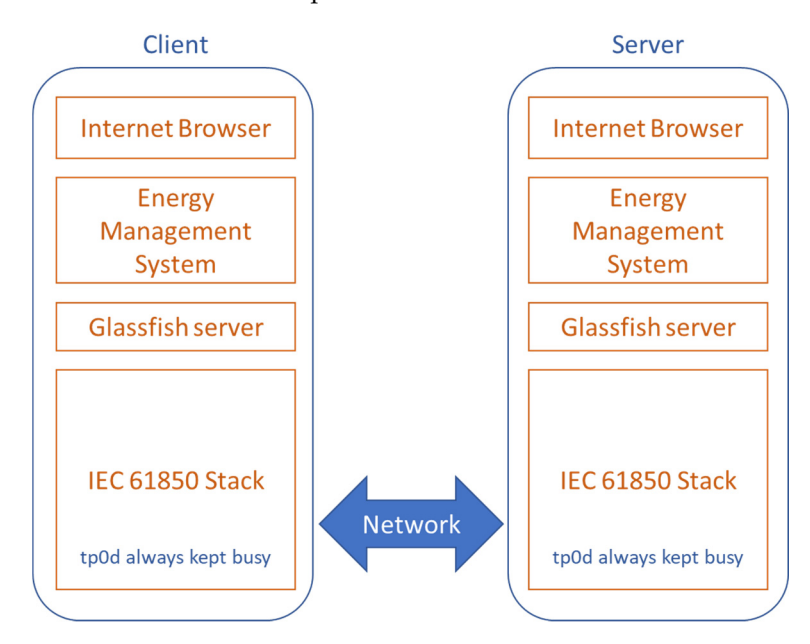

**Figure 20.** Xelas Energy Architecture. **Figure 20.** Xelas Energy Architecture.

periods of idle time, they work as expected with no